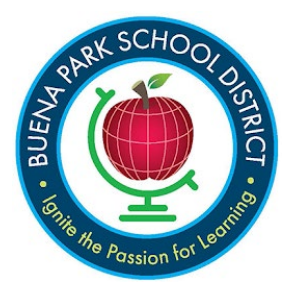

**Confirmación de datos:**

## **Actualización de la información de contactos**

Si ves este mensaje en la sección Contactos, necesita editar tu información de contacto.

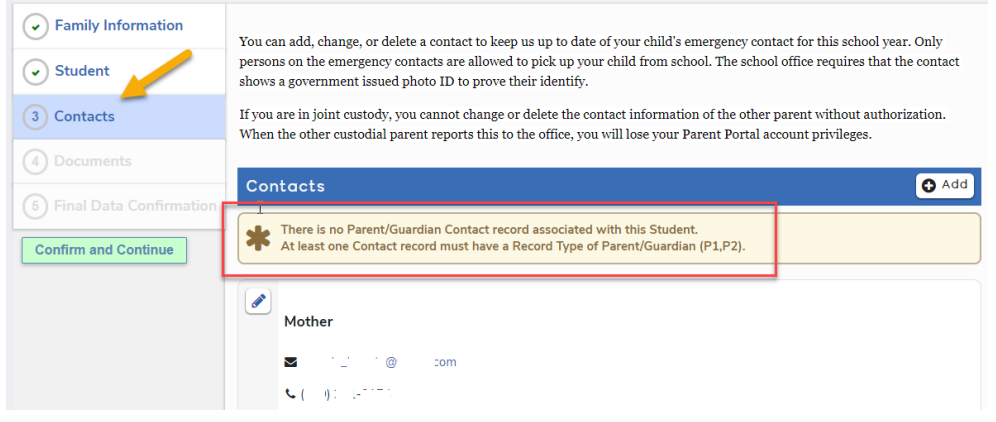

Si el padre o tutor del alumno(a) no está en esta lista de contactos, haga clic en el botón  $\overline{O^{Add}}$  de la derecha para añadir un registro. Si ya existe un registro pero no está identificado como Contacto de Padre/Tutor 1 ó 2,

usted necesita editar el registro haciendo clic en el icono del lápiz para abrir el registro. Realice los cambios y guárdelos para cada contacto de padres/tutores. Cuando haya terminado, haga clic en el botón verde Confirm and Continue para pasar a la siguiente sección.

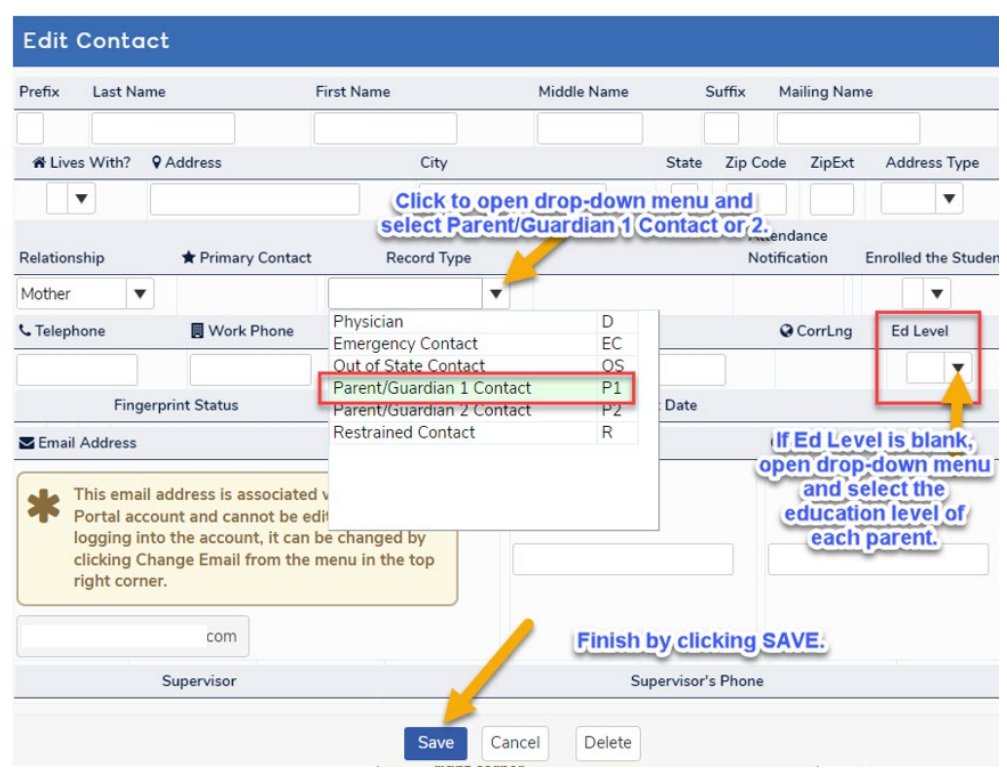